## *Техническая информация:*

**1. Q: У меня материнская плата с аудио кодеком Realtek HD. После установки Microsoft Security Update 925902 и 928843, моя система показывает такое сообщение об ошибке. Как мне это исправить?** 

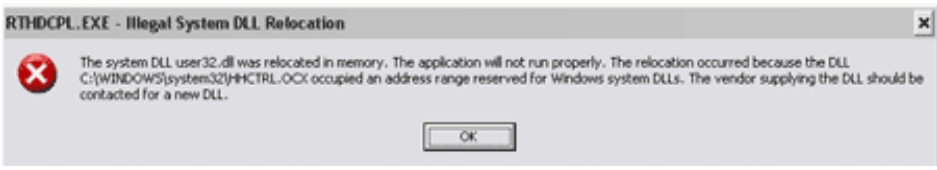

- **A:** Это вызвано Microsoft. Это можно решить, установив Microsoft Hot fix. Обращайтесь к базе знаний Microsoft Knowledge Base: http://support.microsoft.com/kb/935448/
- **2. Q: Я использую Windows Vista. Я только установил новую VGA карту, но на экране появляется нетипичный дисплей. Я могу что-нибудь сделать с ним?** 
	- **A:** После того, как вы установили новое аппаратное устройство (особенно VGA карту) под Windows Vista, мы предлагаем изменить рейтинг вашей системы (см. следующие шаги). Возможно, это решит проблему.
		- 1. Зайдите в *Start (Пуск)* > *Control Panel (Панель управления)* > *System and Maintenance (Администрирование)* > *Performance Information and Tool (Производительность)*

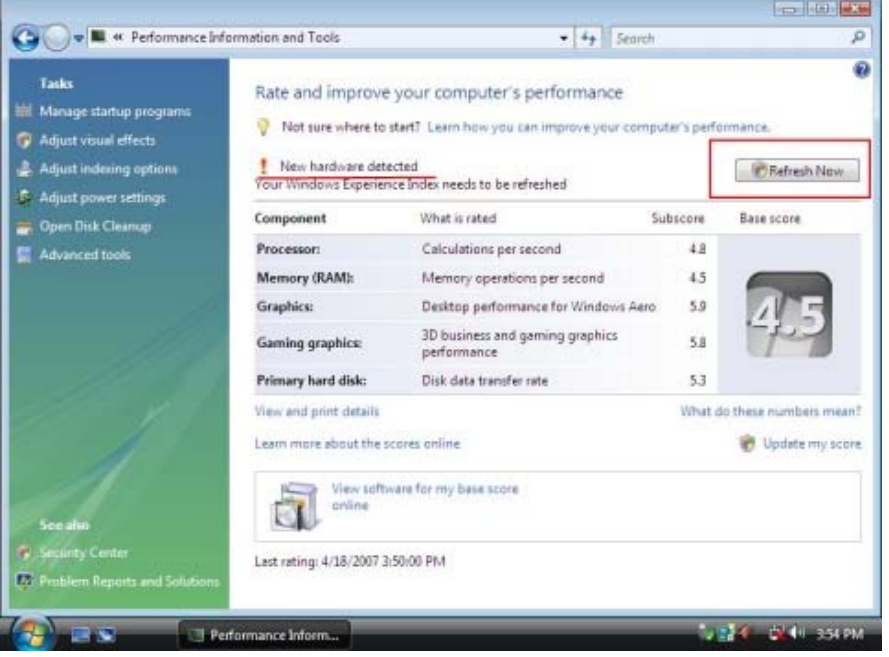

2. Вы увидите такой экран. Нажмите "*Refresh Now*" *(Обновить сейчас)*, чтобы изменить рейтинг вашей системы.